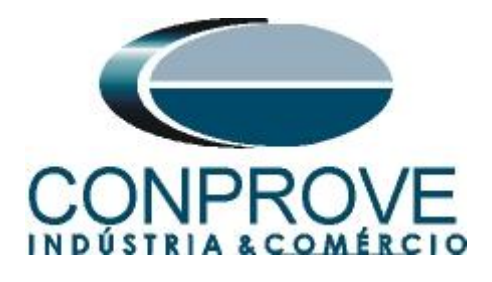

# **Tutorial de Teste**

**Tipo de Equipamento:** Relé de Proteção

**Marca:** Pextron

**Modelo:** URP6000

**Funções:** 25 ou RSYN – Sincronismo

**Ferramenta Utilizada:** CE-6003; CE-6006; CE-6707; CE-6710; CE-7012 ou CE-7024

Objetivo: Testar quando dois sistemas podem se conectar respeitando limites de tensão, frequência e ângulo, ou seja, se estão em sincronismo.

**Controle de Versão:**

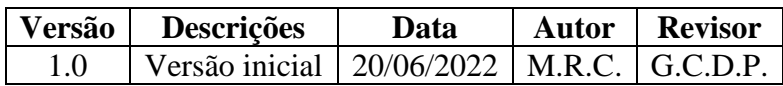

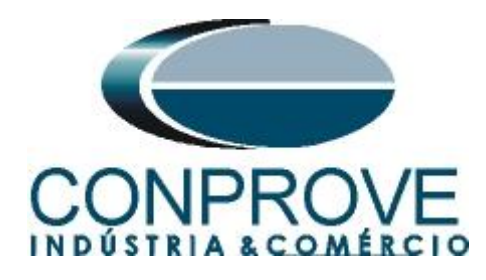

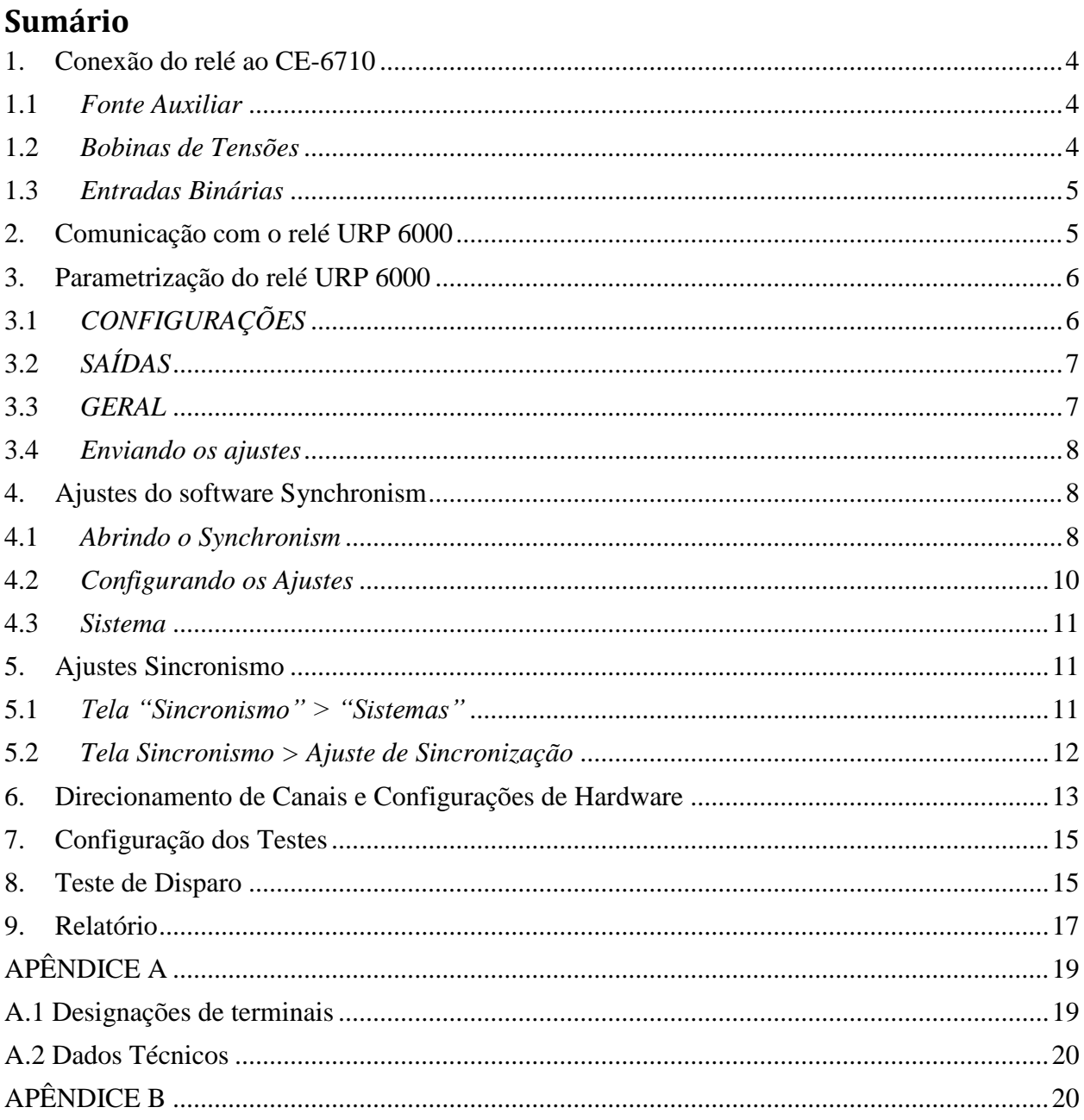

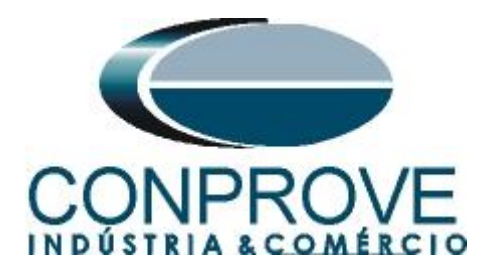

## **Termo de Responsabilidade**

As informações contidas nesse tutorial são constantemente verificadas. Entretanto, diferenças na descrição não podem ser completamente excluídas; desta forma, a CONPROVE se exime de qualquer responsabilidade, quanto a erros ou omissões contidos nas informações transmitidas.

Sugestões para aperfeiçoamento desse material são bem vindas, bastando o usuário entrar em contato através do email [suporte@conprove.com.br.](mailto:suporte@conprove.com.br)

O tutorial contém conhecimentos obtidos dos recursos e dados técnicos no momento em que foi escrito. Portanto a CONPROVE reserva-se o direito de executar alterações nesse documento sem aviso prévio.

Este documento tem como objetivo ser apenas um guia, o manual do equipamento a ser testado deve ser sempre consultado.

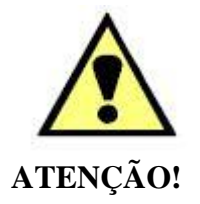

O equipamento gera valores de correntes e tensões elevadas durante sua operação. O uso indevido do equipamento pode acarretar em danos materiais e físicos.

Somente pessoas com qualificação adequada devem manusear o instrumento. Observa-se que o usuário deve possuir treinamento satisfatório quanto aos procedimentos de manutenção, um bom conhecimento do equipamento a ser testado e ainda estar ciente das normas e regulamentos de segurança.

## **Copyright**

Copyright © CONPROVE. Todos os direitos reservados. A divulgação, reprodução total ou parcial do seu conteúdo, não está autorizada, a não ser que sejam expressamente permitidos. As violações são passíveis de sansões por leis.

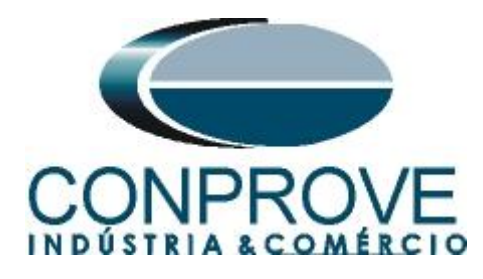

## **INSTRUMENTOS PARA TESTES ELÉTRICOS Sequência para testes do relé URP6000 no software Ramp**

## <span id="page-3-0"></span>**1. Conexão do relé ao CE-6710**

No apêndice A-1 mostram-se as designações dos terminais do relé.

## <span id="page-3-1"></span>**1.1** *Fonte Auxiliar*

Ligue o positivo (borne vermelho) da Fonte Aux. Vdc ao pino A1 no terminal do relé e o negativo (borne preto) da Fonte Aux Vdc ao pino A2 do terminal do relé.

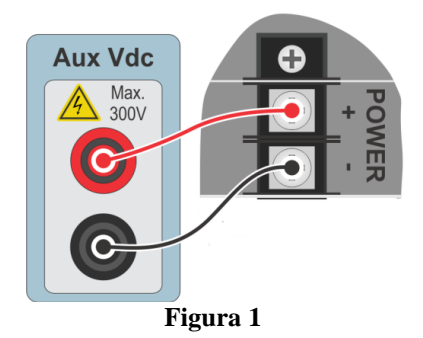

## <span id="page-3-2"></span>**1.2** *Bobinas de Tensões*

Para estabelecer as conexões das bobinas de tensões, ligue os canais de tensão V1, V2, V3 e V4 aos pinos 8, 9, 10 e 7 do terminal do relé e conecte os comuns dos canais de tensões ao pino 11 do terminal do relé.

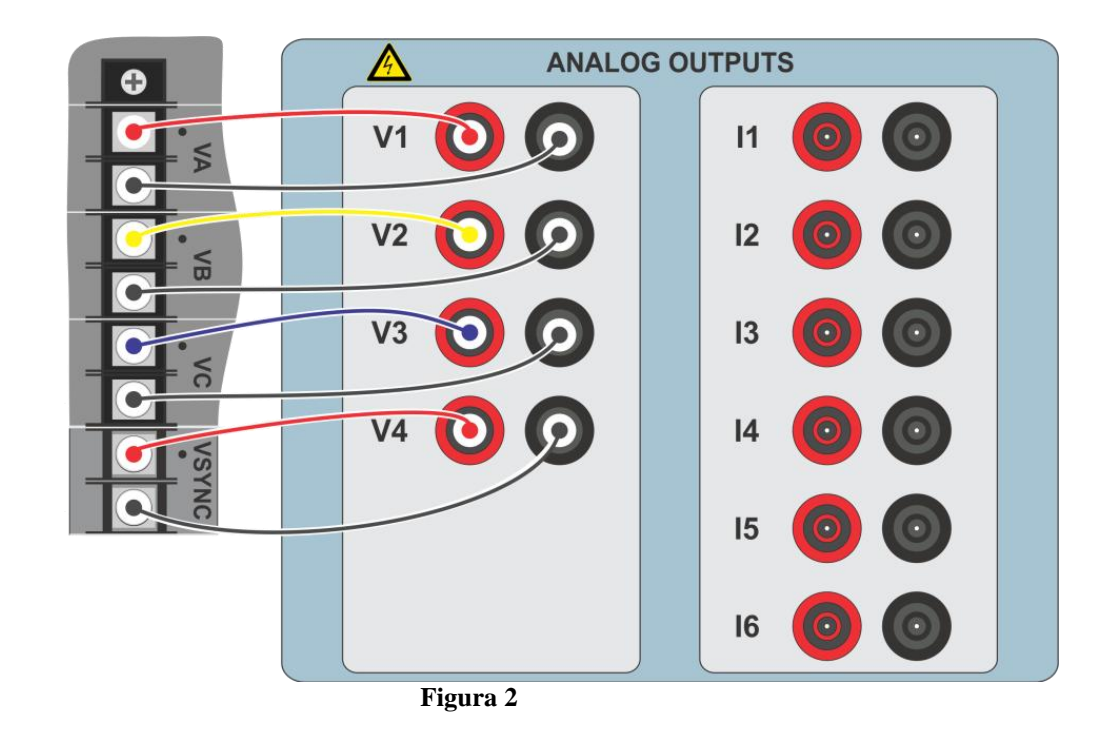

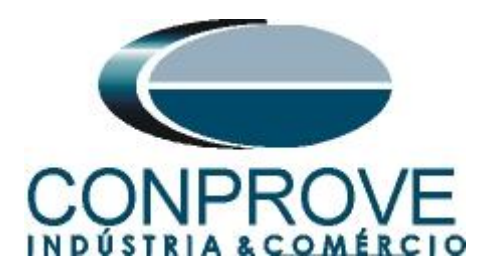

## <span id="page-4-0"></span>**1.3** *Entradas Binárias*

Ligue as entradas binárias do CE-6710 às saídas binárias do terminal do relé.

BI1 ao pino 25 e seu comum ao pino 24.

A figura a seguir mostra os detalhes dessas ligações.

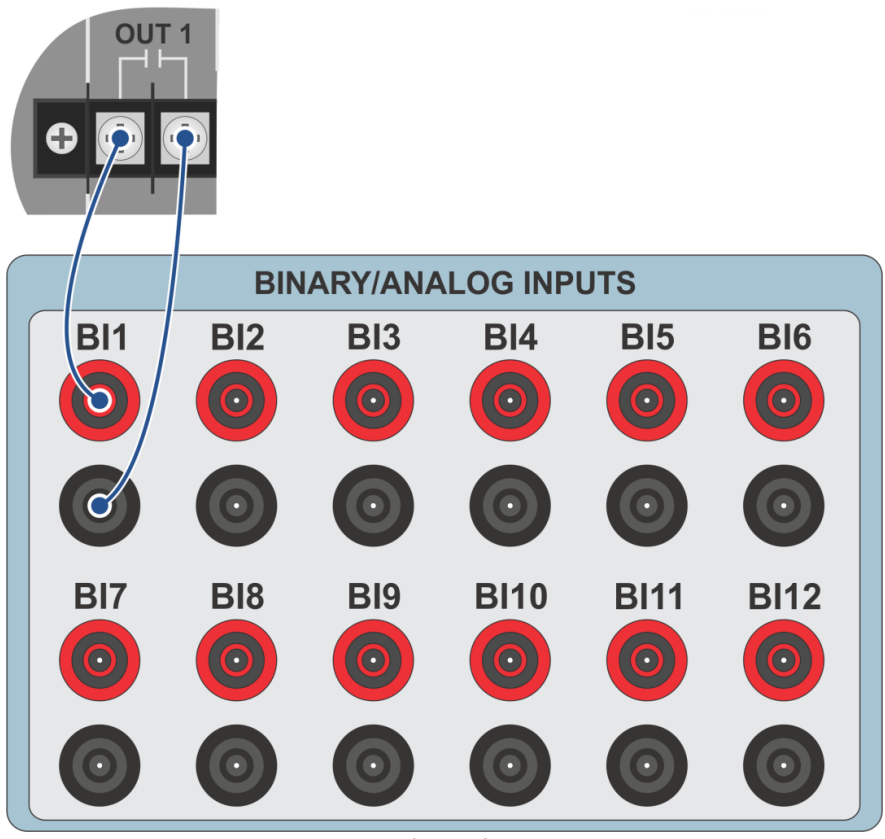

**Figura 3**

## <span id="page-4-1"></span>**2. Comunicação com o relé URP 6000**

Primeiramente abre-se o *URP600X* e liga-se um cabo USB do notebook com o relé. Em seguida clica-se duas vezes no ícone do software.

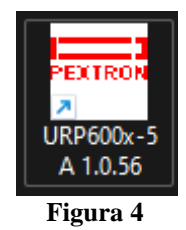

Clique no ícone destacado abaixo para ler os ajustes do relé.

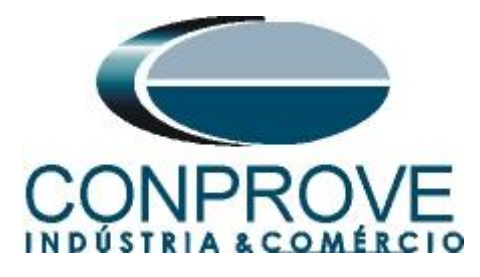

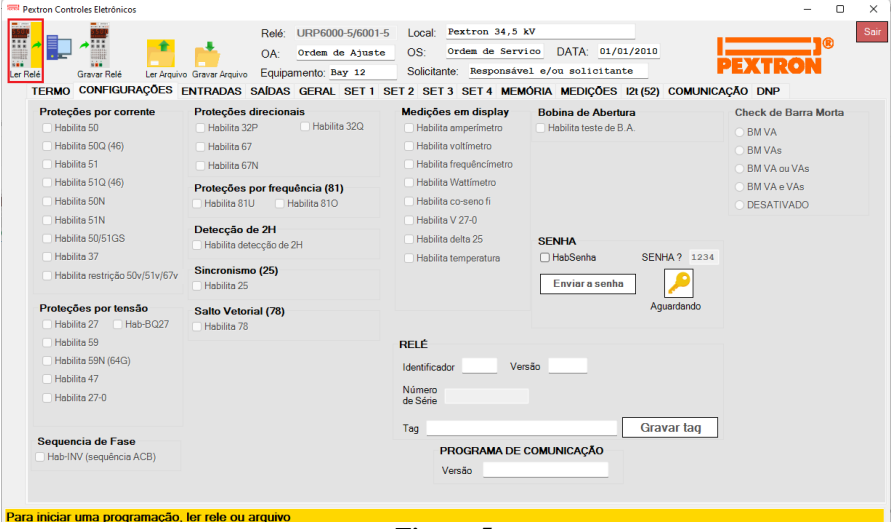

**Figura 5**

## <span id="page-5-0"></span>**3. Parametrização do relé URP 6000**

## <span id="page-5-1"></span>**3.1** *CONFIGURAÇÕES*

Após a leitura dos dados, certifique-se que esteja na aba *"CONFIGURAÇÕES"*. O passo seguinte é ativar a função 25. Recomenda-se que todas as outras funções estejam desabilitadas.

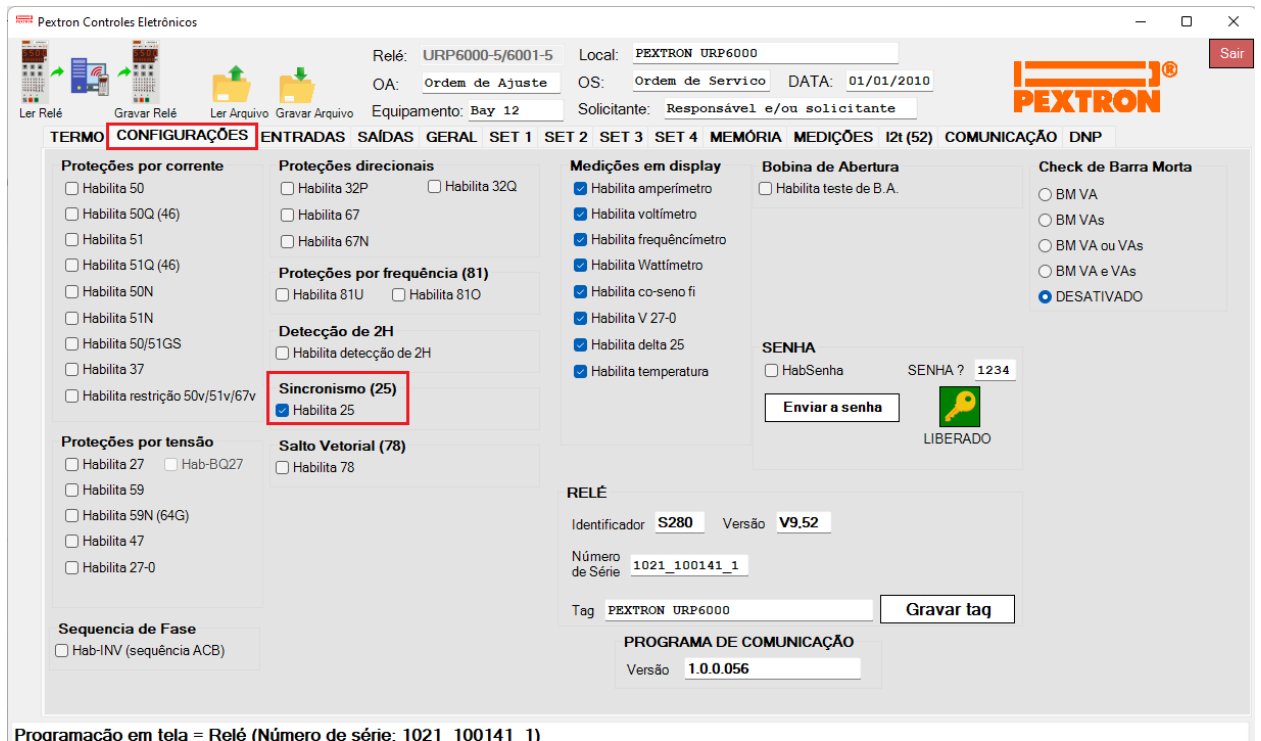

**Figura 6**

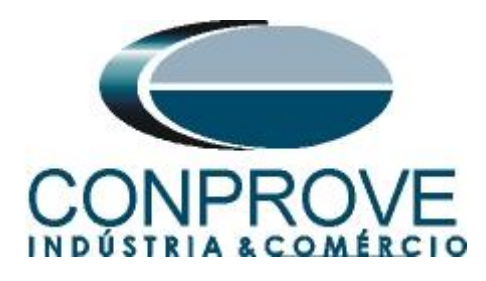

# <span id="page-6-0"></span>**3.2** *SAÍDAS*

Escolha a opção *"SAÍDAS"* e configure o sinal de trip da função da seguinte maneira.

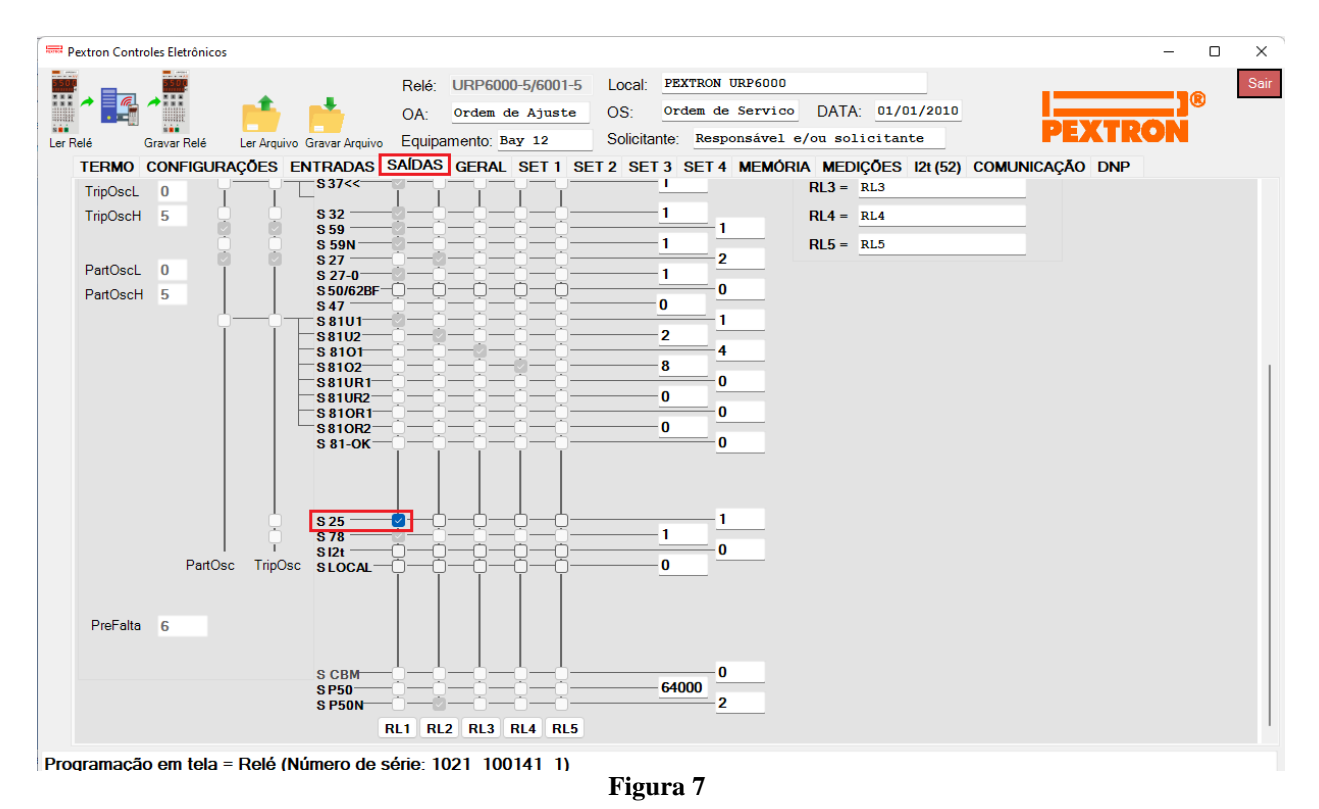

## <span id="page-6-1"></span>**3.3** *GERAL*

Na aba *"GERAL"* ajusta-se a relação de transformação de potencial *"RTP"* e as diferenças de frequência, ângulo e tensão. Observe que o campo *"F filtro"* deve ser ajustado igual a 1.

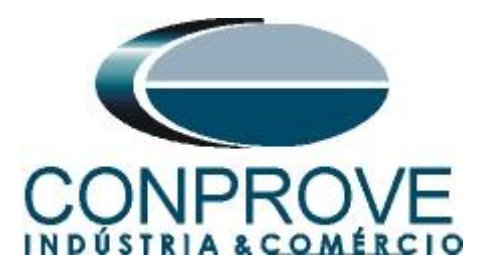

| Pextron Controles Eletrônicos                                                                          |                                                                 |                                              |                                |                  |                       |                       | $\Box$ | $\times$ |  |  |  |
|----------------------------------------------------------------------------------------------------|-----------------------------------------------------------------|----------------------------------------------|--------------------------------|------------------|-----------------------|-----------------------|--------|----------|--|--|--|
|                                                                                                    | URP6000-5/6001-5<br>Relé <sup>-</sup>                           | Local:                                       | PEXTRON URP6000                |                  |                       |                       |        | Sair     |  |  |  |
|                                                                                                    | Ordem de Ajuste<br>OA:                                          | Ordem de Servico<br>OS:                      |                                |                  |                       |                       |        |          |  |  |  |
| Ler Relé<br>Ler Arquivo Gravar Arquivo<br>Gravar Relé                                                  | Equipamento: Bay 12                                             | Responsável e/ou solicitante<br>Solicitante: |                                |                  |                       |                       |        |          |  |  |  |
| TERMO CONFIGURAÇÕES ENTRADAS SAÍDAS GERAL SET1 SET2 SET3 SET4 MEMÓRIA MEDIÇÕES 12t(52) COMUNICAÇÃO DNP |                                                                 |                                              |                                |                  |                       |                       |        |          |  |  |  |
| Relação dos transformadores de medição<br><b>FREQ. (81)</b>                                            |                                                                 |                                              |                                |                  |                       |                       |        |          |  |  |  |
| RTCD <sub>50</sub><br>RTCFN 100                                                                        | RTP 120                                                         | Fnominal 60                                  | F filtro 1                     | IF[ bf 2         | JF[ t 240             |                       |        |          |  |  |  |
| Sincronismo (25)                                                                                       |                                                                 | $F << 1$ fp 59                               | $F<<1t$ 2                      | $<<1dF/dt$ 1     | <<1dF P 59            | $<<1dFt$ 2            |        |          |  |  |  |
| Delta F 1<br>Delta ANG 25                                                                              | DefasVAs ○-60 ○-30 ● 0 ○+30 ○+60                                | $F << 2$ fp $58$                             | $F<<2t$ 1                      | $<<2dF/dt$ 0     | <<2dF P 60            | $<<2dF$ t 0.5         |        |          |  |  |  |
| Delta V 1200 AjustVAs 01.000 01.732 00.577 03.000<br>Retorno de disco (51C)                            |                                                                 | $F>>1fp$ 61                                  | F>>1t <sub>2</sub>             | $>>1dF/dt$ 1     | >>1dFP 61             | $>>1dFt$ 2            |        |          |  |  |  |
| <b>Tdisco 0.097</b><br><b>Vcc</b>                                                                      | Alimentação auxiliar(27-0)<br>$V << 27 - 0$ 100<br>$\checkmark$ | $F>>2$ fp 62                                 | $F>>2t$ 1                      | $>>2dF/dt$ 0     | >>2dF P 60            | $>>2dFt$ 0.5          |        |          |  |  |  |
| Tempo check de disjuntor                                                                               | B.A. (Check da bobina de abertura)                              |                                              |                                |                  |                       |                       |        |          |  |  |  |
| T62-BF (50BF) 0.199                                                                                    | TB.A. 0.097                                                     |                                              |                                |                  |                       |                       |        |          |  |  |  |
|                                                                                                    | 78 (Salto Vetorial)                                             |                                              |                                |                  |                       |                       |        |          |  |  |  |
| Detecção de 2H<br>lh2/l 0.097                                                                          | BLV 78 6000<br>VST 78 15                                        |                                              |                                |                  |                       |                       |        |          |  |  |  |
| Acumulador de l2t (52)                                                                                 | <b>Set Inicial</b><br>Tempo tecla L/D                           |                                              |                                |                  |                       |                       |        |          |  |  |  |
| Set Open 11                                                                                            | TempLD 0.097<br>Set $1 \vee$                                    |                                              |                                |                  |                       |                       |        |          |  |  |  |
| Tmp 12t<br>0.023                                                                                       | Origem da corrente de neutro (IN)                               |                                              |                                |                  |                       |                       |        |          |  |  |  |
| Alm 12t<br>100000                                                                                      | $IN N/D$ 0<br>$0 =$ Calculado<br>$1 = Medido$                   |                                              |                                |                  |                       |                       |        |          |  |  |  |
| Prel <sub>2tA</sub><br>0                                                                               | H.L.T.<br><b>HLT Nt</b><br>HLT GS t<br><b>HLTFt</b>             |                                              | Calendário e relógio (Relogio) |                  |                       |                       |        |          |  |  |  |
| Prel2tB<br>0                                                                                           | 0,097<br>0,097<br>0,097                                         | Ano                                          | <b>Mês</b>                     | Dia              |                       |                       |        |          |  |  |  |
| Prel2tC<br>$\bf{0}$                                                                                    | Defasar/Ajustar Tensões de Fase                                 | 22                                           | 6                              | 10 <sup>10</sup> | Acertar o<br>relé com | Acertar o<br>relé com |        |          |  |  |  |
|                                                                                                    | DefasVF ○-60 ○-30 ● 0 ○+30 ○+60                                 | Hora                                         | <b>Minuto</b>                  | Segundo          | data/hora             | data/hora             |        |          |  |  |  |
| Gravar Prel2t e SetOpen                                                                                |                                                                 | 21                                           | 46                             | 30               | digitada              | sistema               |        |          |  |  |  |
|                                                                                                    | AjustVF <b>●</b> 1.000 ○1.732 ○0.577 ○3.000                     |                                              |                                |                  |                       |                       |        |          |  |  |  |

Programação em tela = Relé (Número de série: 1021 100141 1)

**Figura 8**

## <span id="page-7-0"></span>**3.4** *Enviando os ajustes*

Clicando no ícone em destaque enviam-se os ajustes do software para o relé. Clique na opção *"Continuar"* em seguida.

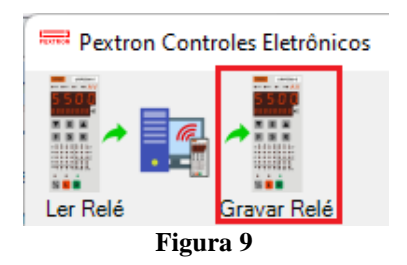

## <span id="page-7-1"></span>**4. Ajustes do software Synchronism**

#### <span id="page-7-2"></span>**4.1** *Abrindo o Synchronism*

Clique no ícone do gerenciador de aplicativos CTC.

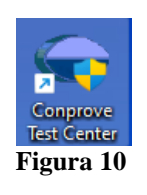

Efetue um clique no ícone do software *Synchronism*

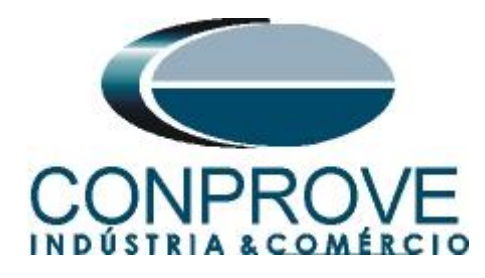

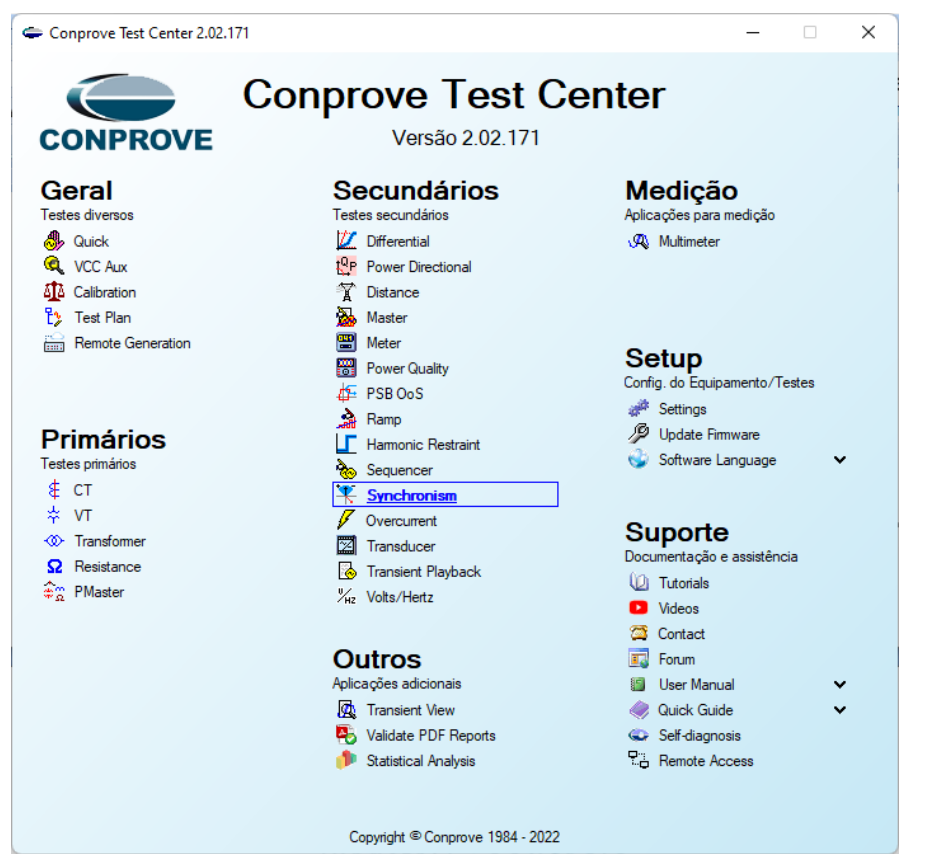

**Figura 11**

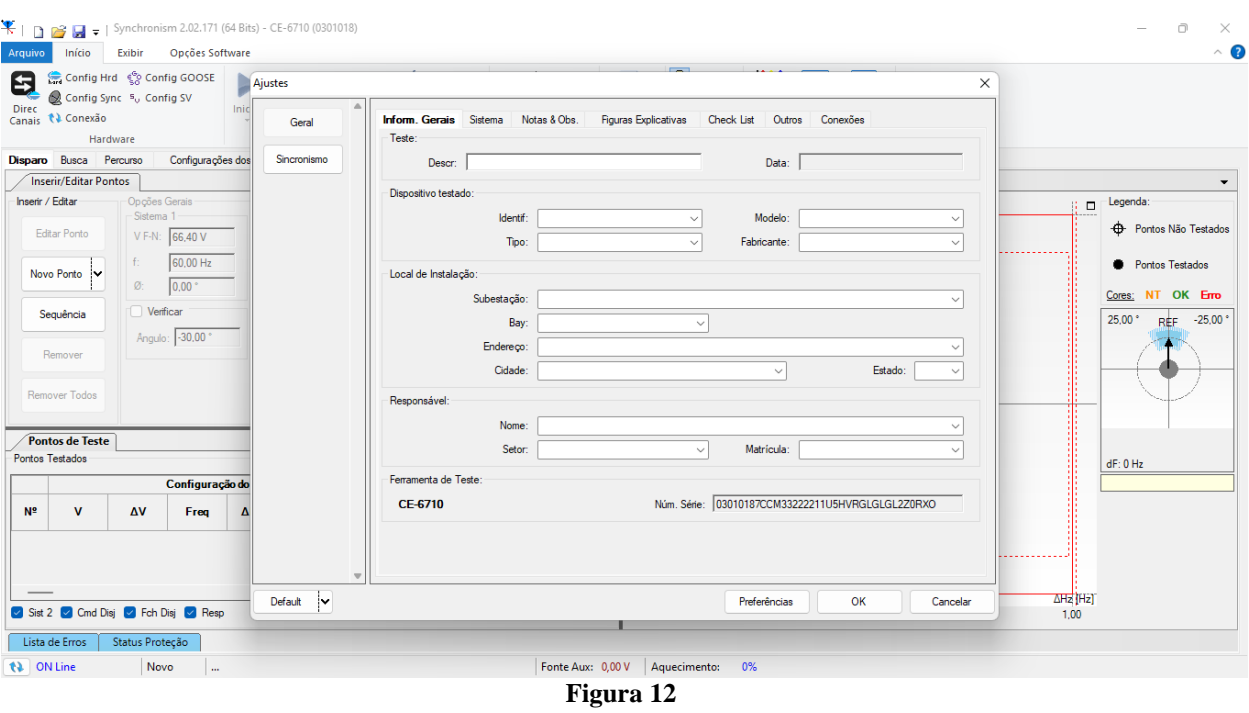

**Rua Visconde de Ouro Preto, 77 - Bairro Custódio Pereira - Uberlândia – MG - CEP 38405-202 Fone (34) 3218-6800 Fax (34) 3218-6810 Home Page: www.conprove.com - E-mail: conprove@conprove.com.br**

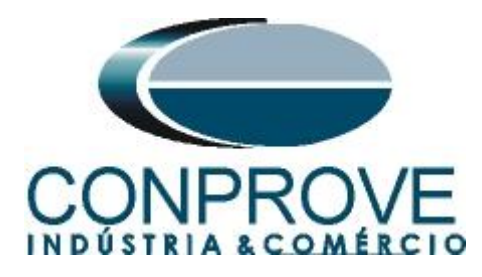

## <span id="page-9-0"></span>**4.2** *Configurando os Ajustes*

Ao abrir o software, a tela de *"Ajustes"* abrirá automaticamente (desde que a opção *"Abrir Ajustes ao Iniciar"* encontrado no menu *"Opções Software"* esteja selecionada). Caso contrário clique diretamente no ícone *"Ajustes"*.

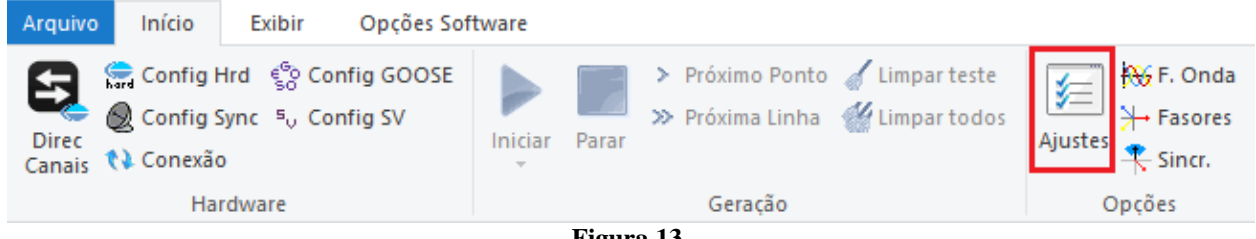

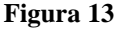

Dentro da tela de *"Ajustes"* preencha a aba *"Inform. Gerais"* com dados do dispositivo testado, local da instalação e o responsável. Isso facilita a elaboração do relatório sendo que essa aba será a primeira a ser mostrada.

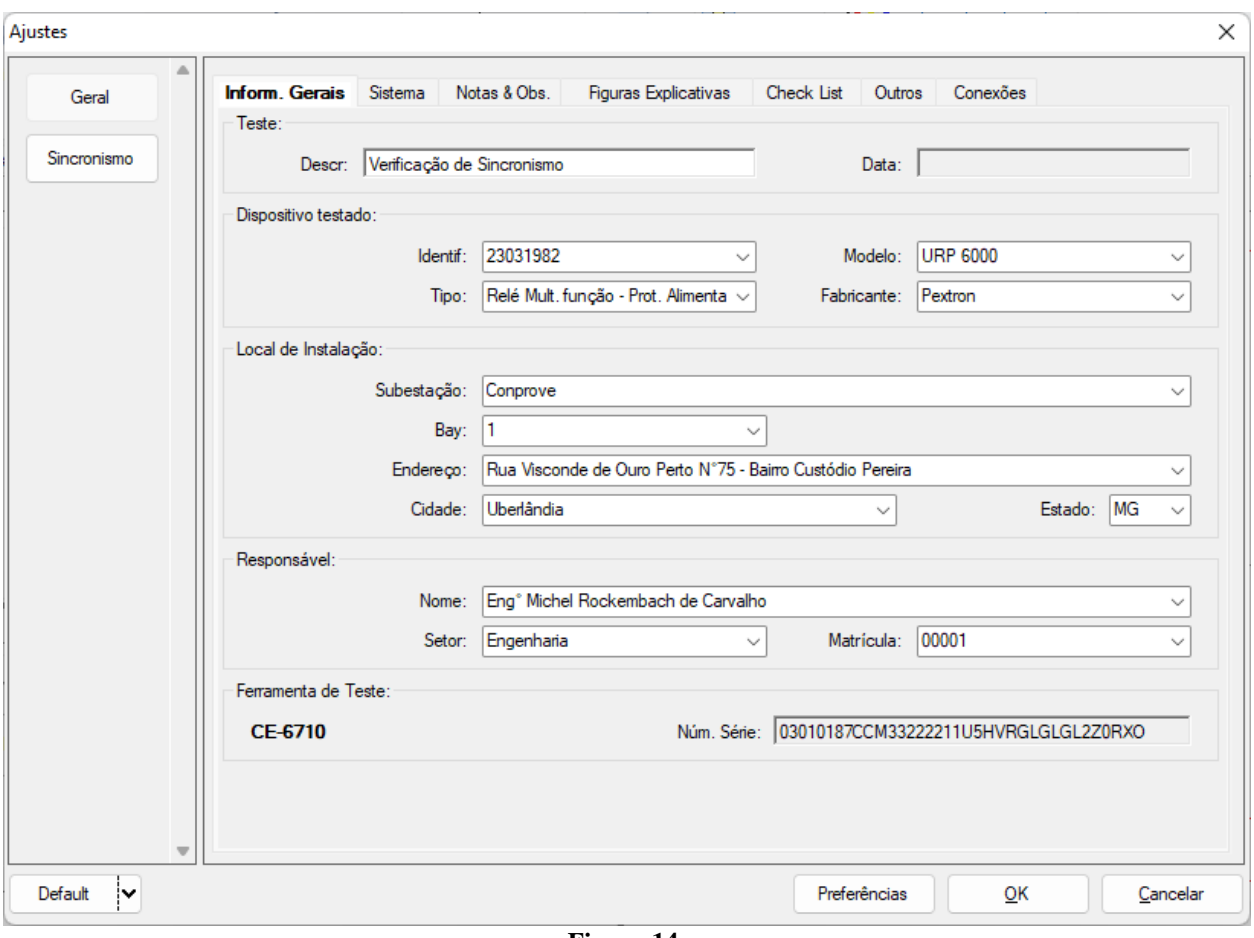

**Figura 14**

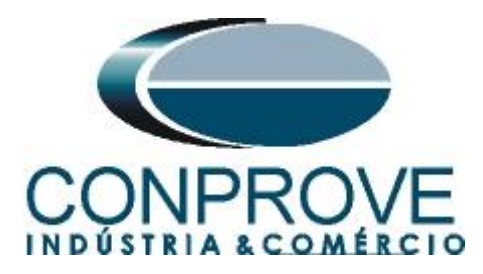

## <span id="page-10-0"></span>**4.3** *Sistema*

Na tela a seguir dentro da sub aba *"Nominais"* são configurados os valores de frequência, sequência de fase, tensões primárias e secundárias, correntes primárias e secundárias, relações de transformação de TPs e TCs. Existe ainda duas sub abas *"Impedância"* e *"Fonte"* cujos dados não são relevantes para esse teste.

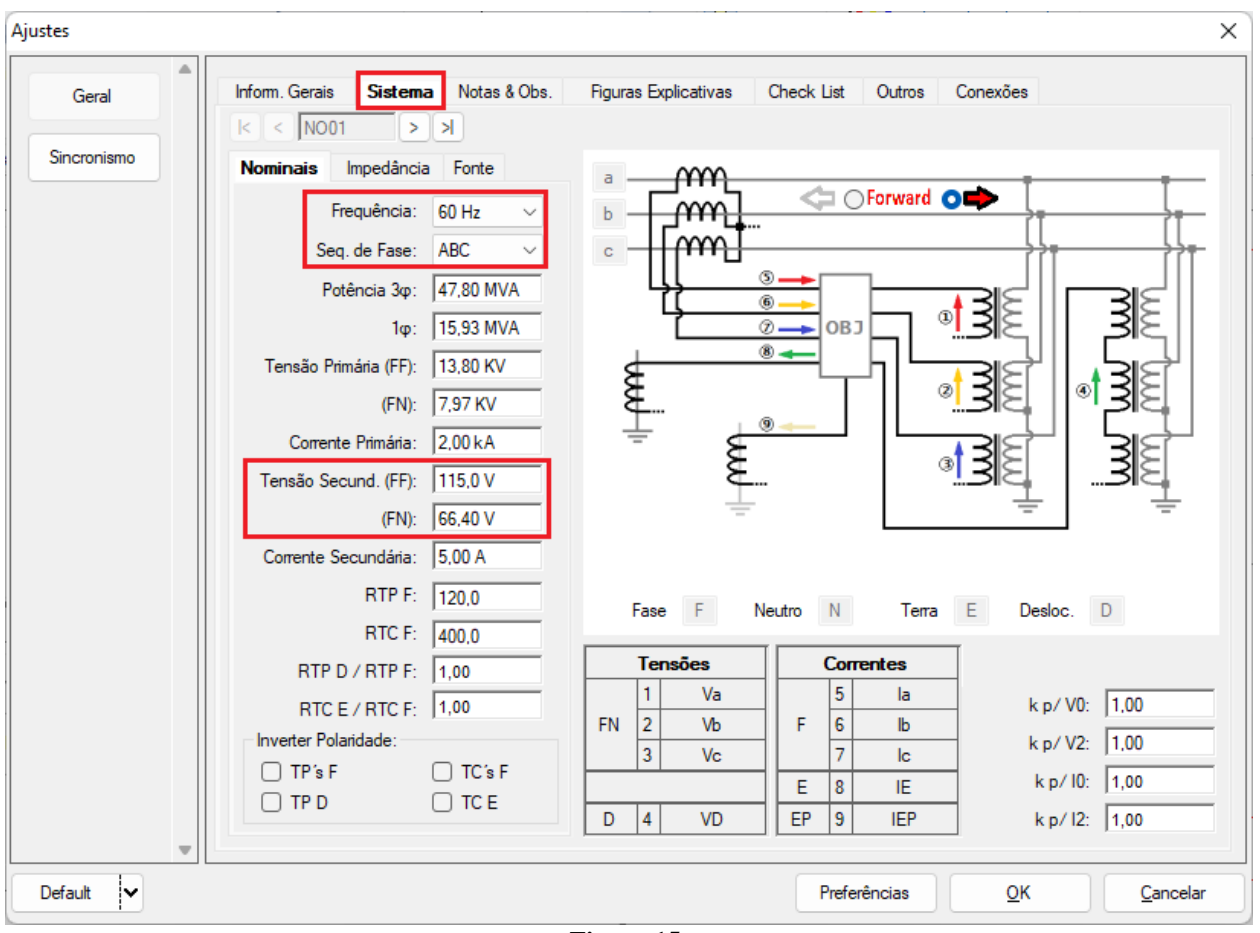

**Figura 15**

Existem outras abas onde o usuário pode inserir notas e observações, figuras explicativas, pode criar um *"check list"* dos procedimentos para realização de teste e ainda criar um esquema com todo o esquemático das ligações entre mala de teste e o equipamento de teste.

## <span id="page-10-1"></span>**5. Ajustes Sincronismo**

## <span id="page-10-2"></span>**5.1** *Tela "Sincronismo" > "Sistemas"*

Nessa aba devem-se inserir os dados do sistema um, especificando qual a sua composição: Monofásico, Trifásico FN ou Trifásico FF. Deve-se ajustar a tensão de

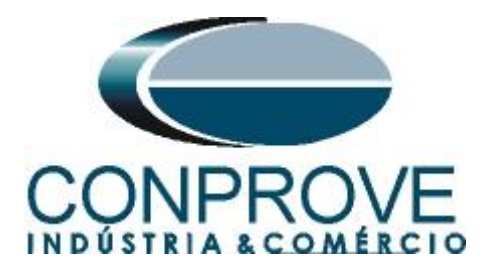

referência, e dependendo do caso precisa-se compensar a defasagem inserida pelo transformador.

Para o sistema dois deve-se configurar similarmente ao sistema um com relação a sua composição e tensão de referência. Nessa mesma tela ajustam-se os valores de tensão primária e secundária, além das corrente primárias e secundárias. Para o disjuntor deve-se inserir o valor do tempo para que ocorra seu fechamento efetivo. Existe ainda o campo *"Níveis Iguais ao Sistema 1"* que, quando selecionado, iguala as tensões do sistema 2 ao do sistema 1.

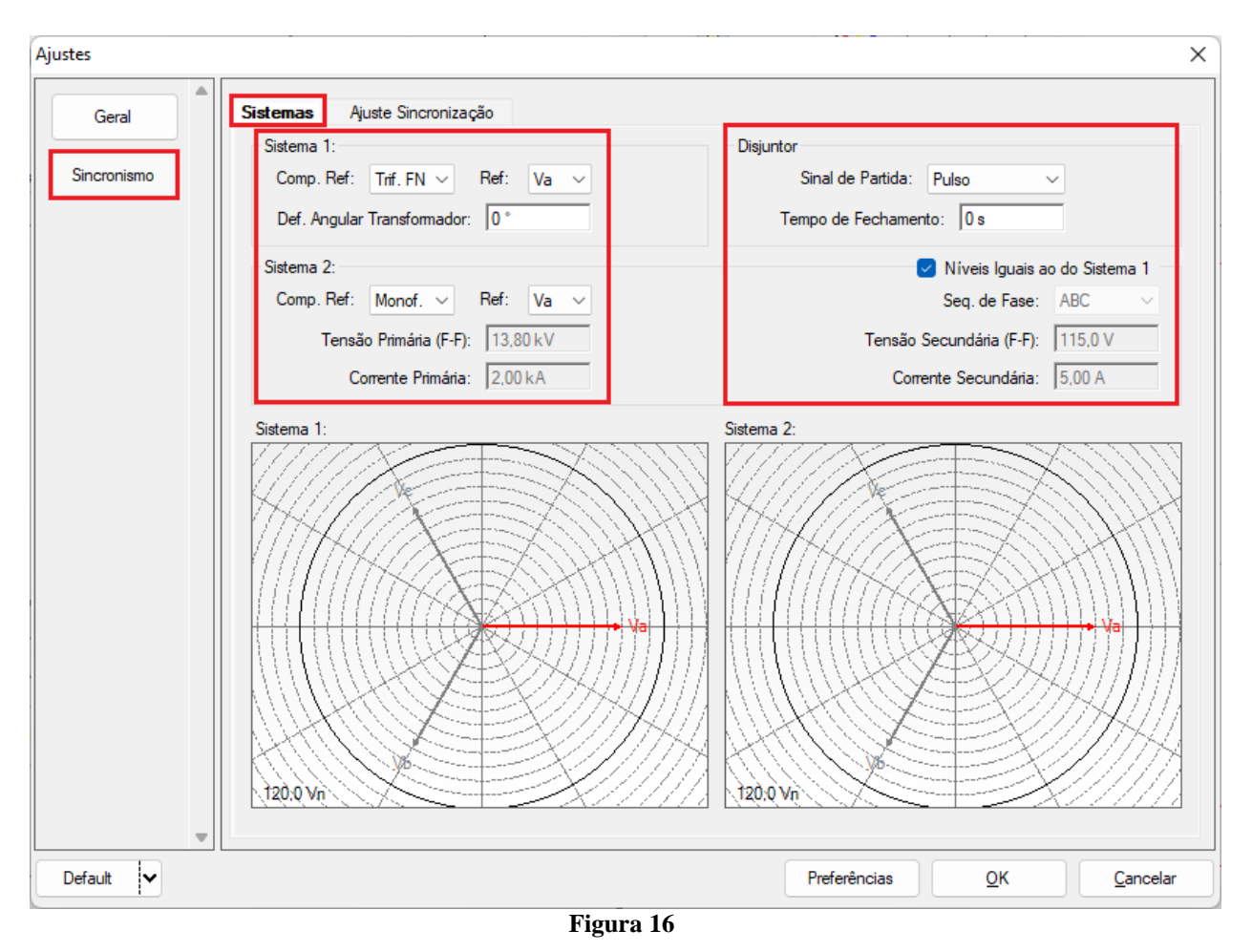

## <span id="page-11-0"></span>**5.2** *Tela Sincronismo > Ajuste de Sincronização*

Nessa tela são estipuladas as diferenças de tensão, frequência e o ângulo máximo tolerável para que ocorra o sincronismo. Ajustam-se ainda os valores máximos e mínimos permitidos de tensão e frequência para que ocorra o sincronismo. Esses valores são ajustados em porcentagem referentes aos valores nominais do sistema 1. Configura-se também o tempo máximo para que ocorra o sincronismo, e as tolerâncias relativas e absolutas de tensão, frequência, tempo e a tolerância absoluta para o ângulo. Esses ajustes devem ser feitos de acordo com as informações dadas no manual do fabricante do relé.

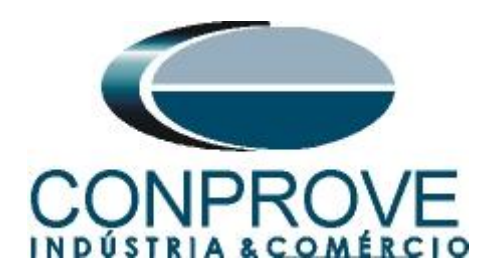

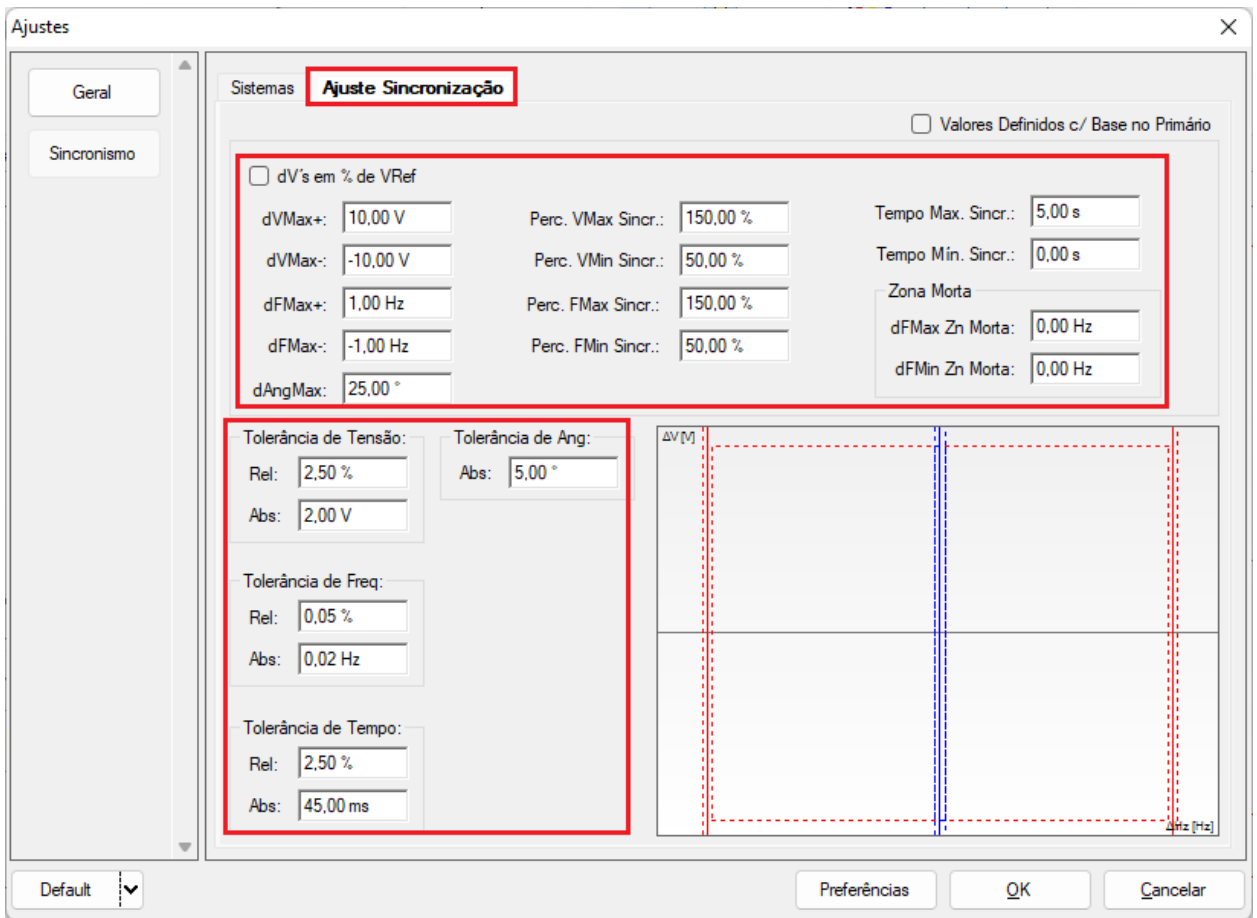

**Figura 17**

## <span id="page-12-0"></span>**6. Direcionamento de Canais e Configurações de Hardware**

Clique no ícone ilustrado abaixo.

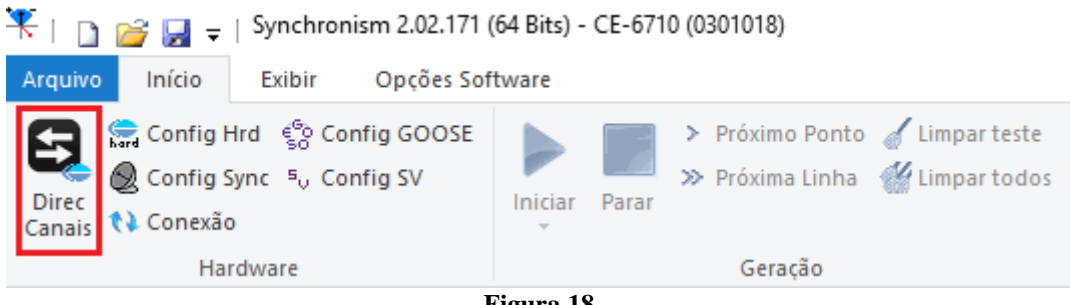

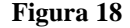

Em seguida clique no ícone destacado para configurar o hardware.

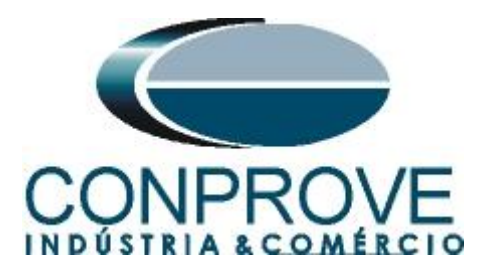

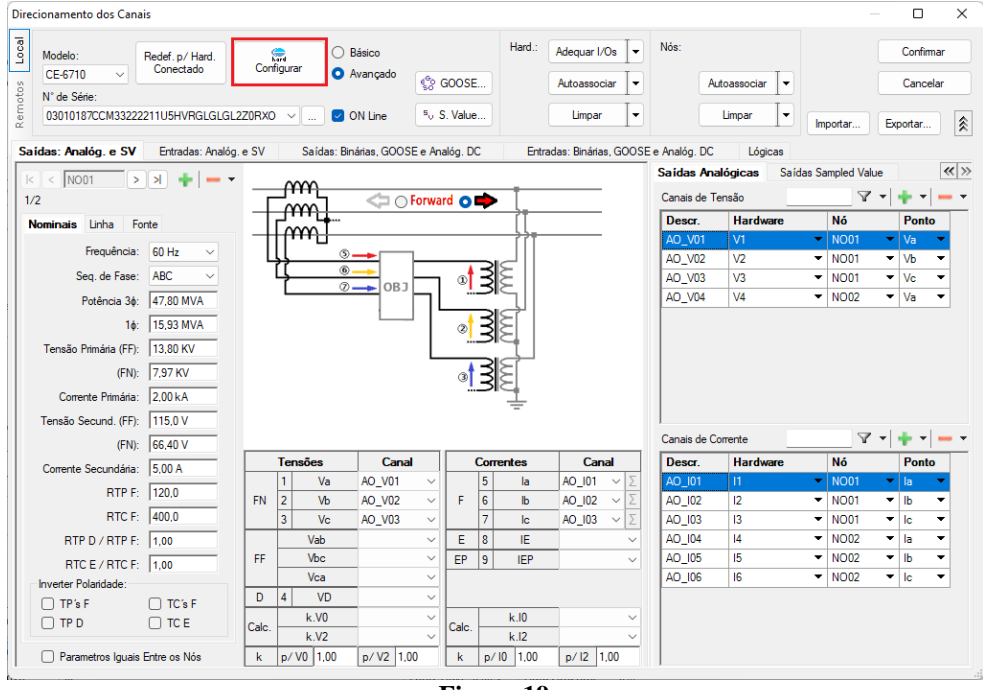

**Figura 19**

Escolha a configuração dos canais, ajuste a fonte auxiliar e o método de parada das entradas binárias. Para finalizar clique em *"OK".*

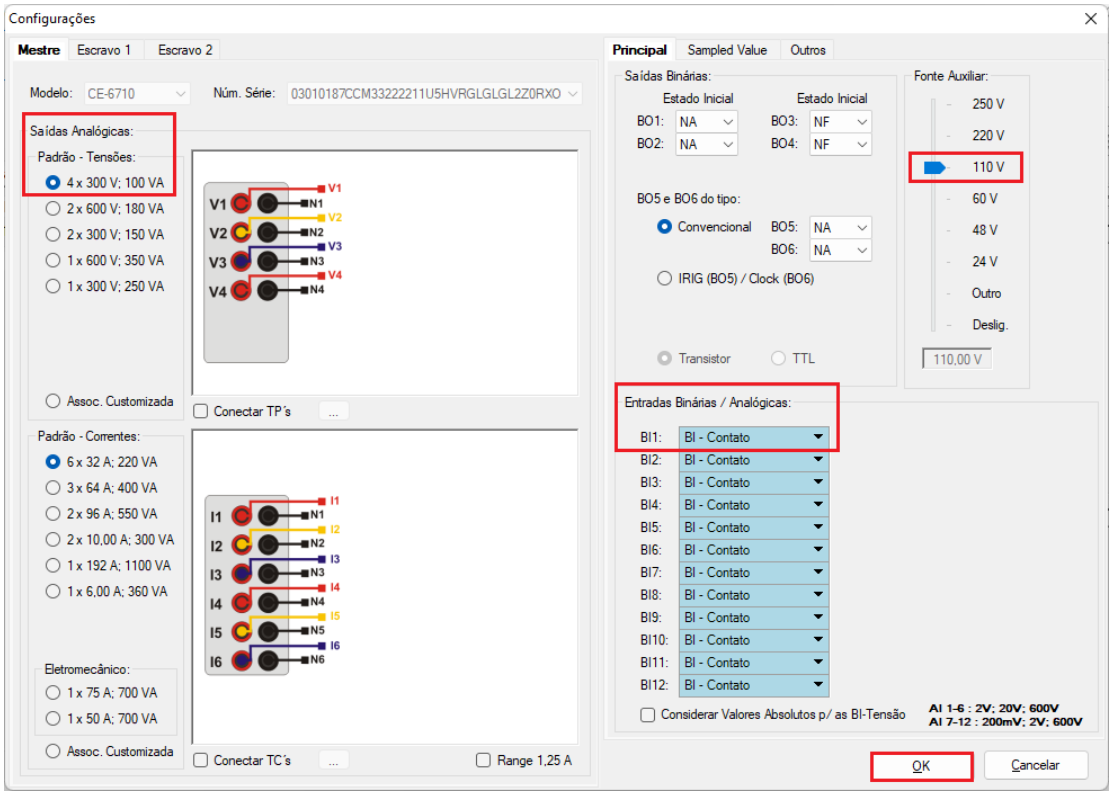

**Figura 20**

**Rua Visconde de Ouro Preto, 77 - Bairro Custódio Pereira - Uberlândia – MG - CEP 38405-202 Fone (34) 3218-6800 Fax (34) 3218-6810 Home Page: www.conprove.com - E-mail: conprove@conprove.com.br**

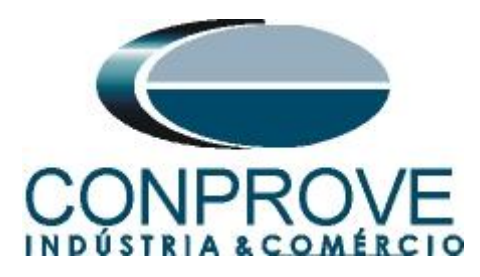

Na próxima tela escolha *"Básico"* e na janela seguinte (não mostrada) escolha *"SIM"*, por fim clique em *"Confirmar"*.

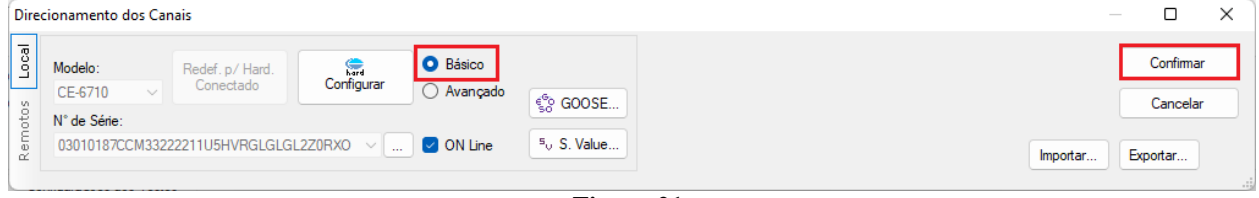

**Figura 21**

## <span id="page-14-0"></span>**7. Configuração dos Testes**

Na aba *"Configurações dos Testes"* deve-se fazer o correto direcionamento dos canais de geração de tensão e a interface de parada do cronômetro. A entrada binária responsável pelo comando de sincronismo é a BI1.

| Synchronism 2.02.171 (64 Bits) - CE-6710 (0301018)<br>$\mathbf{F}$ in                                                                                                    |                                                                                                    |                                                                                 |                                                                                                    |                                                                                                    | Ō<br>$\times$                                                                             |
|----------------------------------------------------------------------------------------------------|----------------------------------------------------------------------------------------------------|---------------------------------------------------------------------------------|----------------------------------------------------------------------------------------------------|----------------------------------------------------------------------------------------------------|-------------------------------------------------------------------------------------------|
| Opções Software<br>Início<br>Exibir<br>Arquivo                                                                                                    |                                                                                                    |                                                                                 |                                                                                                    |                                                                                                    | $\sim$ $\bullet$                                                                          |
| Config Hrd < Config GOOSE<br>8<br>Config Sync 5 <sub>v</sub> Config SV<br><b>Direc</b><br><b>₹</b> ↓ Conexão<br>Canais<br>Hardware                                                                                                    | > Próximo Ponto / Limpar teste<br>>> Próxima Linha <a> Kimpartodos<br/>Iniciar Parar<br/>Geração</a> | <b>AG</b> F. Onda<br>娃<br>→ Fasores<br>Ajustes<br><sup>t</sup> Sincr.<br>Opções | $\circledcirc$ $\sim$ $\circ$<br>$\overrightarrow{ab}$<br>$\Rightarrow$<br>$\frac{1}{2}$ $\frac{1}{2}$<br>Apresentar<br>abs rel<br>Relatório<br>Relatório<br>Unids | $\mathcal{R}$<br>$\overline{\mathbb{Z}}$<br>Recriar Restaurar Visualizar<br>Gráficos<br>Layout<br>٠<br>Layout |                                                                                           |
| Busca Percurso<br>Disparo                                                                                                    | <b>Configurações dos Testes</b>                                                                      |                                                                                 |                                                                                                    |                                                                                                    |                                                                                           |
| Direc, dos Canais de Geração<br>Canal de Geração<br>AO_V01 (Hrd: V1)<br>Va_S1<br>$\blacktriangledown$<br>$VB_51$<br>AO V02 (Hrd: V2)<br>$\blacktriangledown$<br>Vc_S1<br>AO_V03 (Hrd: V3)<br>$\blacktriangledown$<br>Va_S2 AO_V04 (Hrd: V4)<br>$\check{}$ | Habilitar Pré-Simulação 1                                                                            | Habilitar Pré-Simulação 2                                                       | Habilitar Pós-Simulação                                                                                                    |                                                                                                    | nv. TP's Fase S1<br>nv. TP's Fase S2                                                      |
| Saídas Binárias & Goose - Simulação<br><b>BO</b><br>0; 0; 0; 0; 0; 0<br>GO<br>imular Erro Sampled Value / GO<br>Interf. V> Desab.<br>$\checkmark$                                                                                                    | $\left  \right $ hterf. f> $\left  \right $ Desab.<br>$\checkmark$                                   |                                                                                 |                                                                                                    |                                                                                                    | Teste de Busca<br>Passo inicial: Resolução Min ~                                          |
|                                                                                                    |                                                                                                    |                                                                                 |                                                                                                    |                                                                                                    | Tens. Abs: 100,00 mV<br>Freq. Abs: 10,00 mHz                                              |
| Interf. V< Desab.<br>$\checkmark$                                                                                                    | Interf.f< Desab.<br>$\checkmark$                                                                     |                                                                                 |                                                                                                    |                                                                                                    | Tens. Rel: 1,00 %<br>Freq. Rel: 1,00 %<br>Tempo de Espera a cada Incrementação: 300,00 ms |
| Interf. Parada BI01 (Hrd: BI1)                                                                                                    | Inicial $NA \sim$<br>Lógica de Parada                                                                |                                                                                 |                                                                                                    |                                                                                                    | Mult. da Tolerância p/ Teste de Verificação: 1,05                                         |
| Interf. Disparo Software<br>$\checkmark$<br>Aguardar PPS                                                                                                    | Lógica de Disparo<br>Atraso Disparo 0,00 s                                                           |                                                                                 |                                                                                                    |                                                                                                    | Com Base Apenas nos Valores Gerados<br>Geração Ciclo a Ciclo                              |
| ta ON Line<br>Novo<br>$\cdots$                                                                                                    |                                                                                                    |                                                                                 | Fonte Aux: 110,00 V Aquecimento:                                                                                                    | 0%                                                                                                    |                                                                                           |
|                                                                                                    |                                                                                                    |                                                                                 | $F_{\text{inner}}$ 22                                                                                                    |                                                                                                    |                                                                                           |

**Figura 22**

## <span id="page-14-1"></span>**8. Teste de Disparo**

No teste de disparo testam-se pontos dentro e fora da zona de sincronismo. Os pontos representam a diferença de tensão e frequência em relação ao sistema 1. Pode-se ainda especificar uma diferença de ângulo para os dois sistemas. Para inserir os pontos clica-se em *"Novo Ponto"* e escolhe-se um ponto diretamente no gráfico e em seguida no item *"Confirmar"*. Outra opção é escolher os valores de diferença de tensão, frequência e ângulo escrevendo esses valores nos seus respectivos campos. A

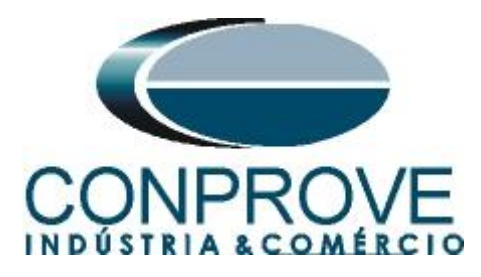

última opção seria clicar na opção *"Sequência"* e escolher um passo de ângulo de maneira que vários pontos são criados de maneira automática nas bordas da zona de sincronismo. Deve-se ajustar os valores nominais de tensão e frequência do sistema 1. A figura abaixo ilustra essa situação.

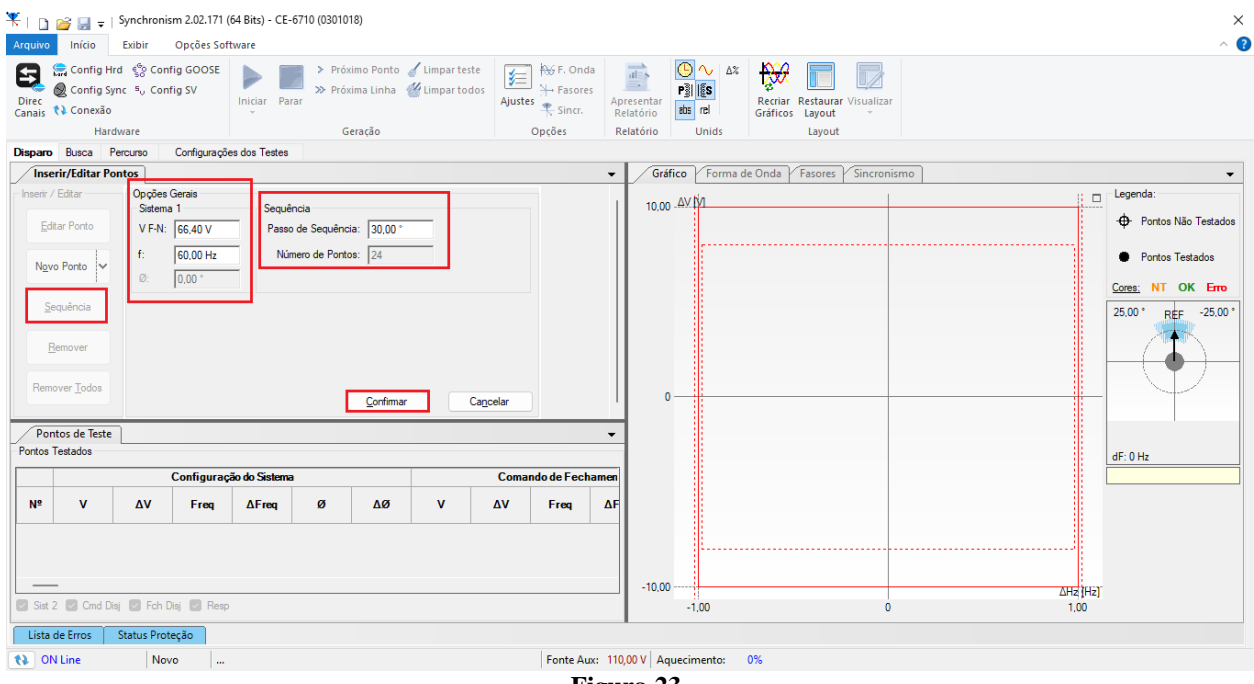

**Figura 23**

Escolhendo a sequência com um passo de 30,00°, tensão fase-neutro de 66,40V, frequência de 60,00Hz e clicando no botão *"Confirmar"* os seguintes pontos são criados:

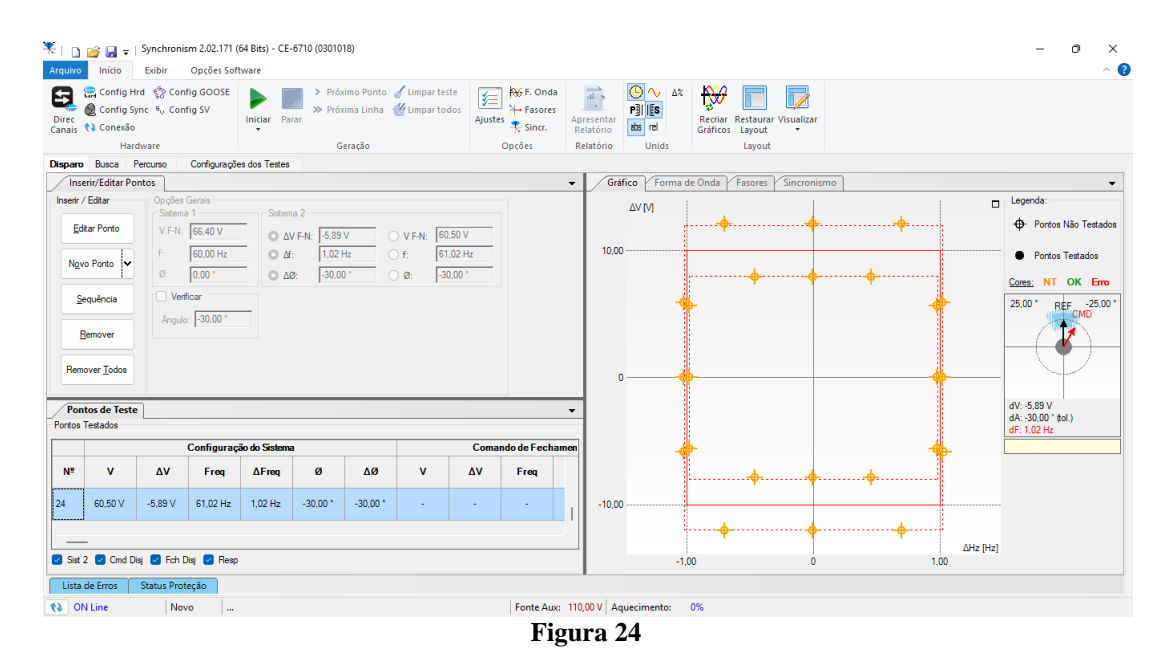

**Rua Visconde de Ouro Preto, 77 - Bairro Custódio Pereira - Uberlândia – MG - CEP 38405-202 Fone (34) 3218-6800 Fax (34) 3218-6810 Home Page: www.conprove.com - E-mail: conprove@conprove.com.br**

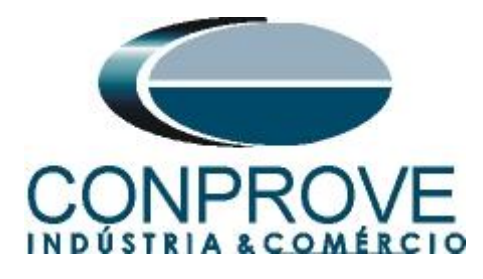

Inicie a geração clicando no ícone destacado abaixo ou através do comando *"Alt +G".*

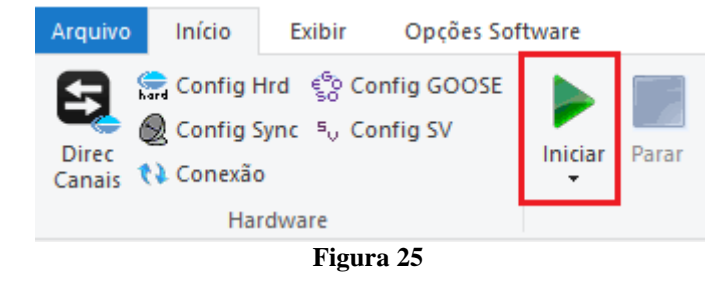

## A figura abaixo mostra o resultado final do teste.

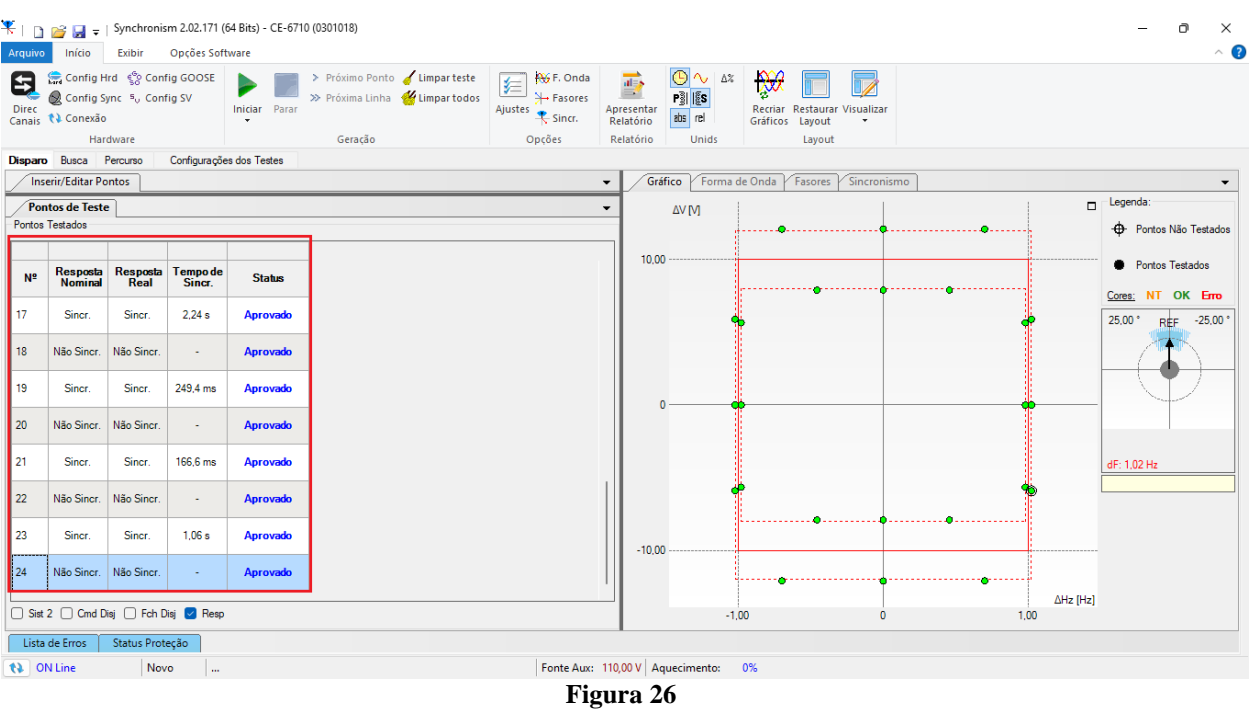

Verifica-se que na região de sincronismo há o comando e na região externa não há o comando.

## <span id="page-16-0"></span>**9. Relatório**

Após finalizar o teste clique no ícone *"Apresentar Relatório"* na figura anterior ou através do comando *"Ctrl +R"* para chamar a tela de pré-configuração do relatório. Escolha a língua desejada assim como as opções que devem fazer parte do relatório.

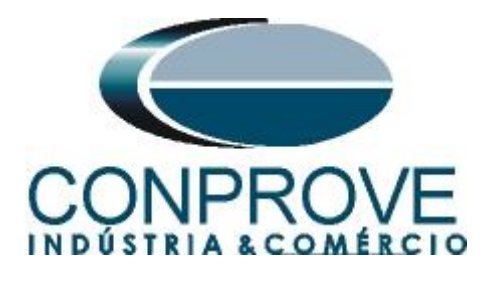

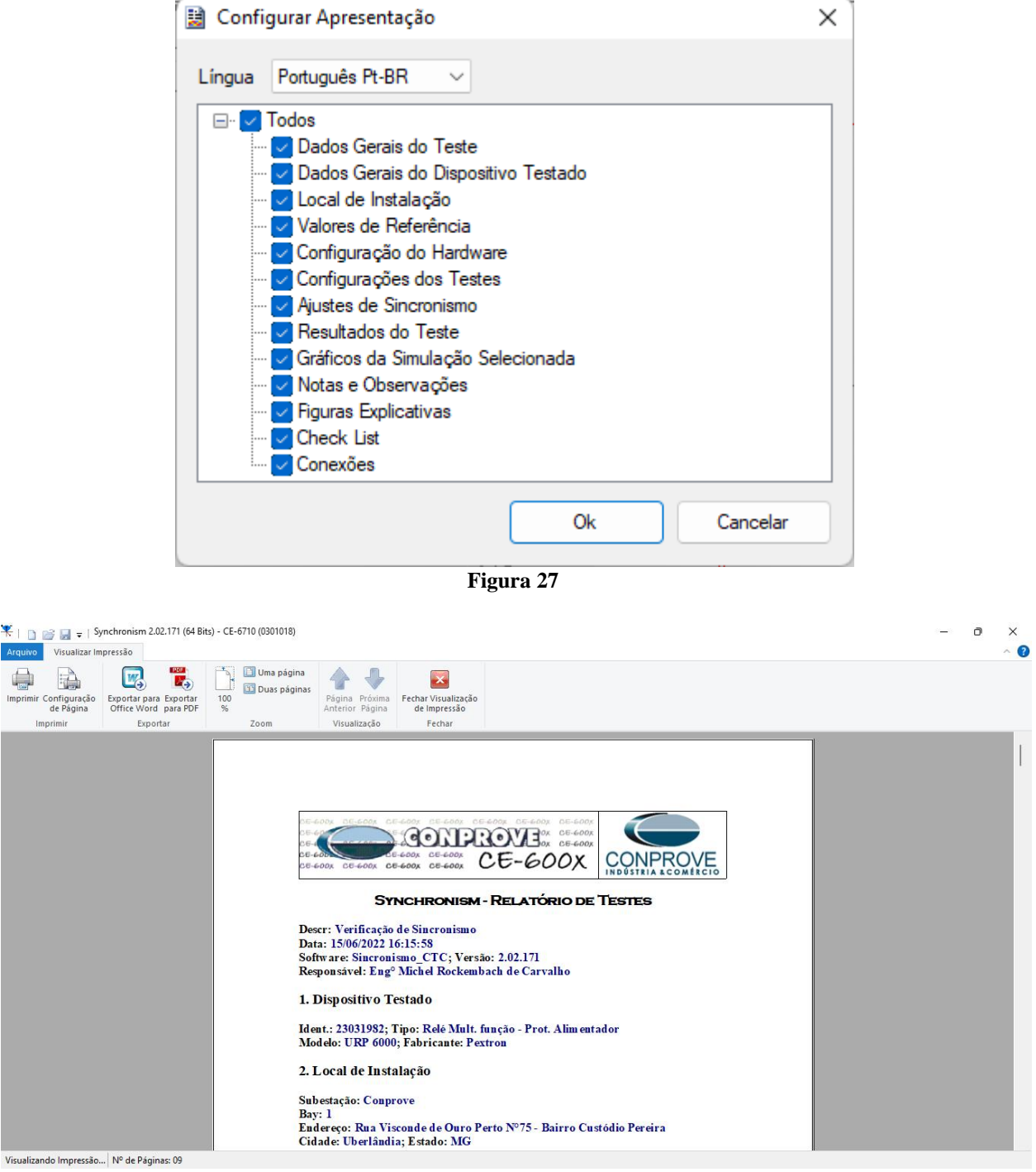

**Figura 28**

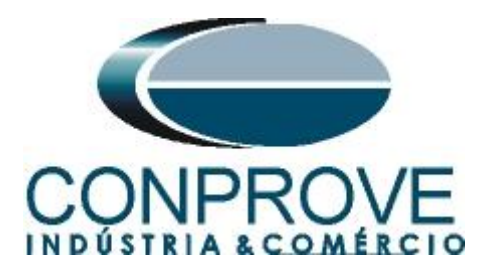

## <span id="page-18-0"></span>**APÊNDICE A**

## <span id="page-18-1"></span>**A.1 Designações de terminais**

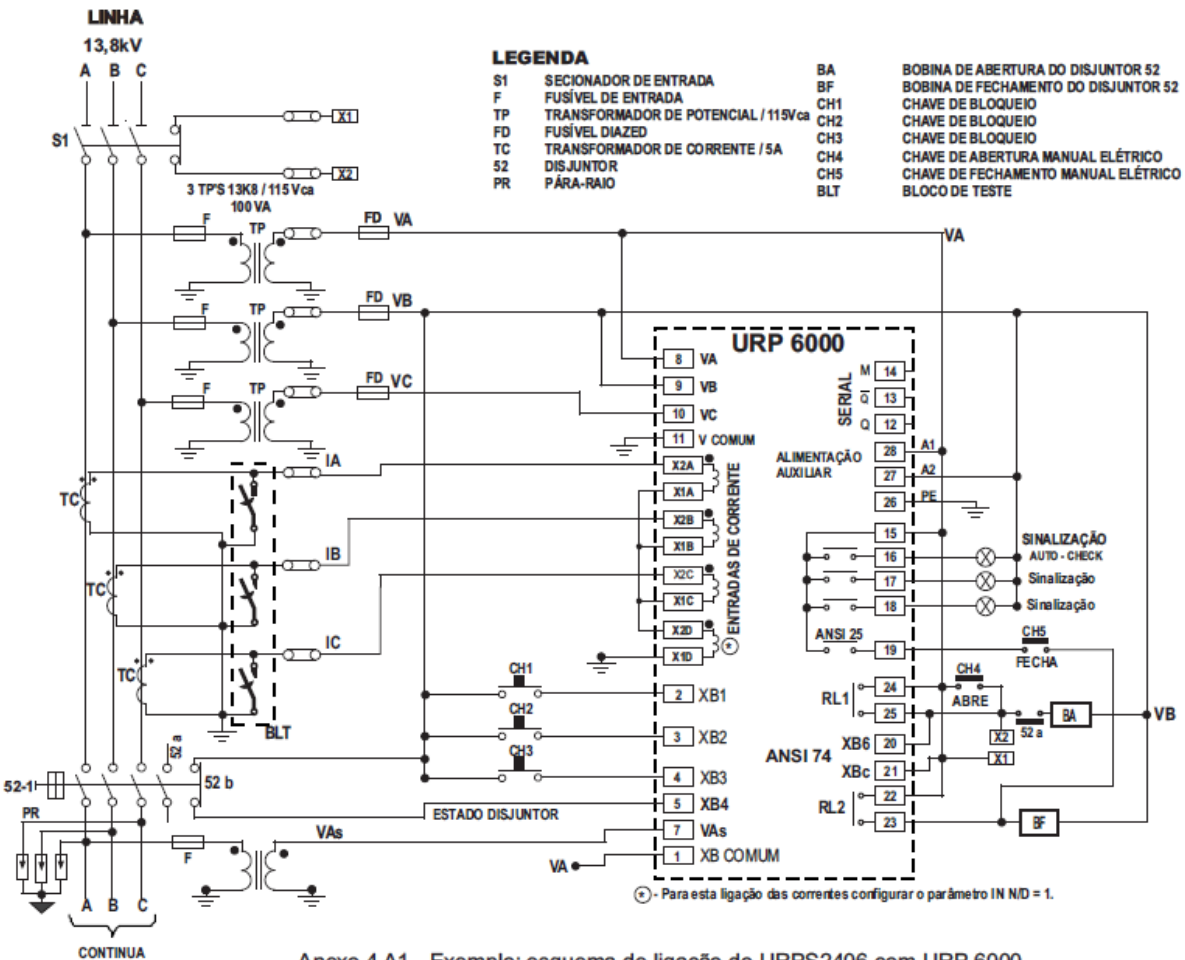

Anexo 4 A1 - Exemplo: esquema de ligação do URPS2406 com URP 6000.

**Figura 29**

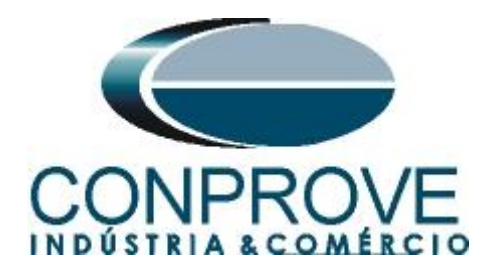

## <span id="page-19-0"></span>**A.2 Dados Técnicos**

#### 26.5.1 - Medição

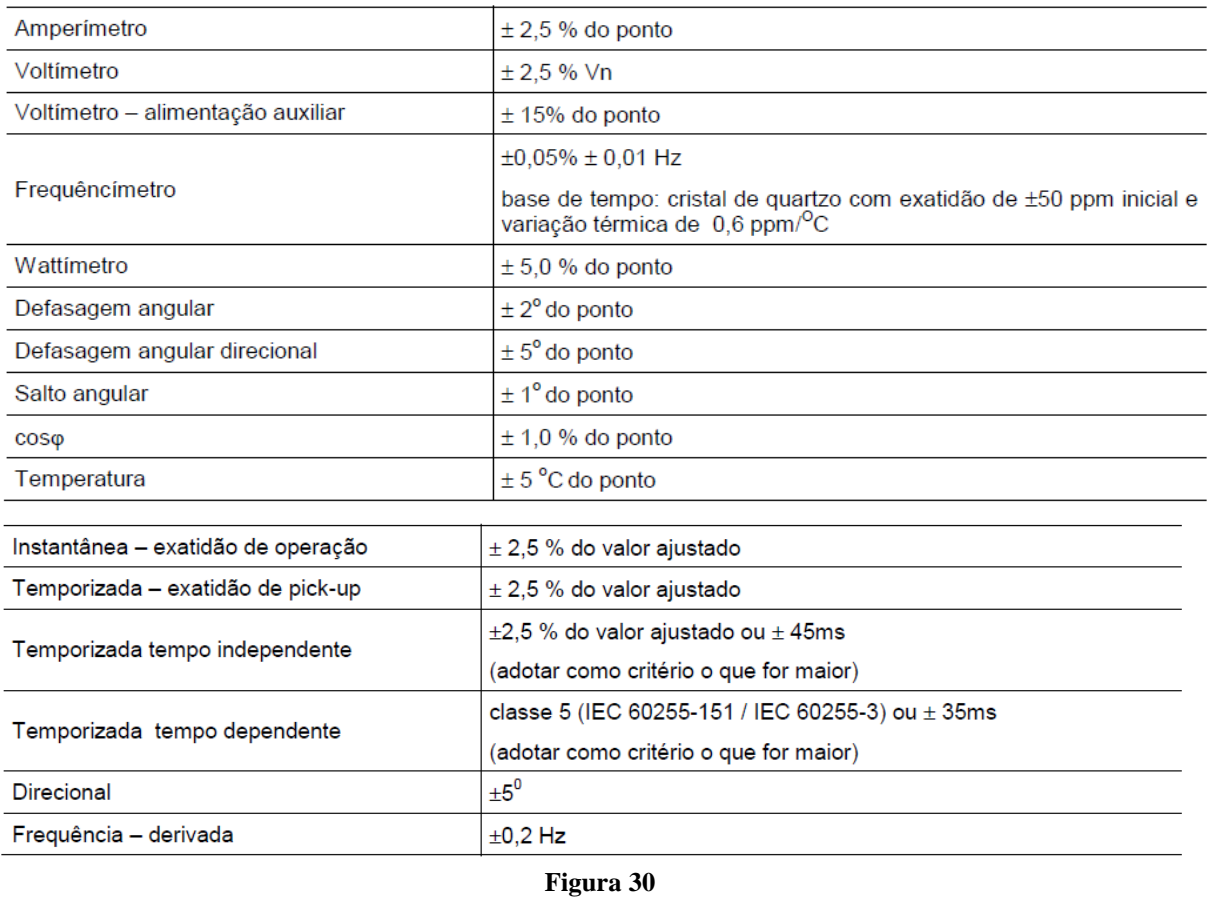

# <span id="page-19-1"></span>**APÊNDICE B**

**Equivalência de parâmetros do software e o relé em teste.**

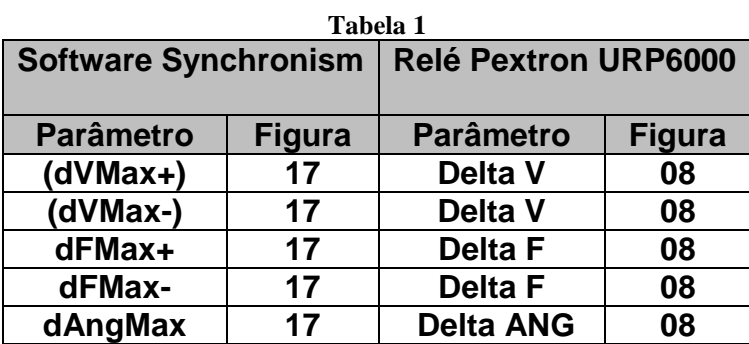